## **EXTRIM** command

## 2123 GstarCAD MY /KW August 13, 2021 CAD Commands 0 970

The **EXTRIM** command used to trim one side of an object which is intersecting with other objects. The object can be polyline, line, circle, arc, ellipse, image or text.

**Command Access**: EXTRIM

**Menu**: Express tools>Modify>Trim Enhancement

## **Operation steps:**

1. Start the command.

2. Select an object as trim reference, here we select the rectangle for example.

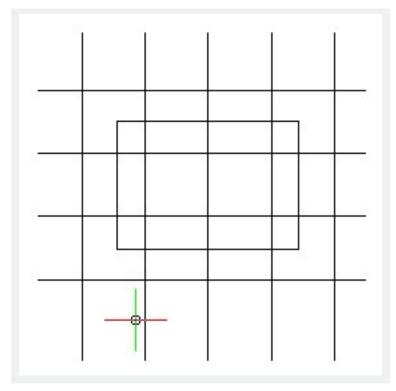

3. Specify the side to trim.

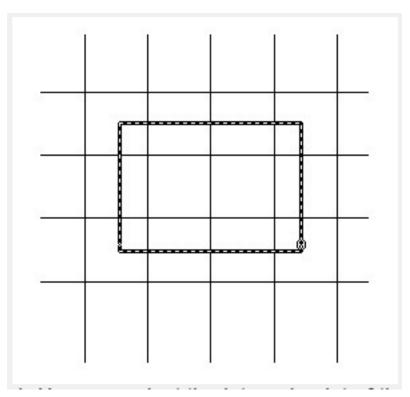

4. Here we select the internal point of the rectangle, you will see that the internal lines of the rectangle are trimmed.

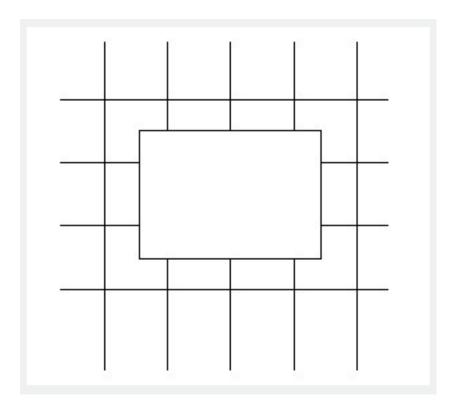